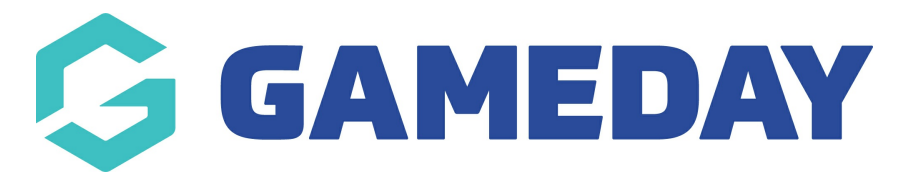

## **How do I upload documents for my organisation?**

Last Modified on 31/10/2023 3:22 pm AEDT

GameDay administrators have the ability to upload **Documents** for their own organisation that will appear on the Organisation Details page. Organisations sometimes need to upload documents for proof of insurance, bank details etc.

To upload a Document to your organisation database:

1. In the left-hand menu, open the **My Organisation** menu and select **ORGANISATION DETAILS**.

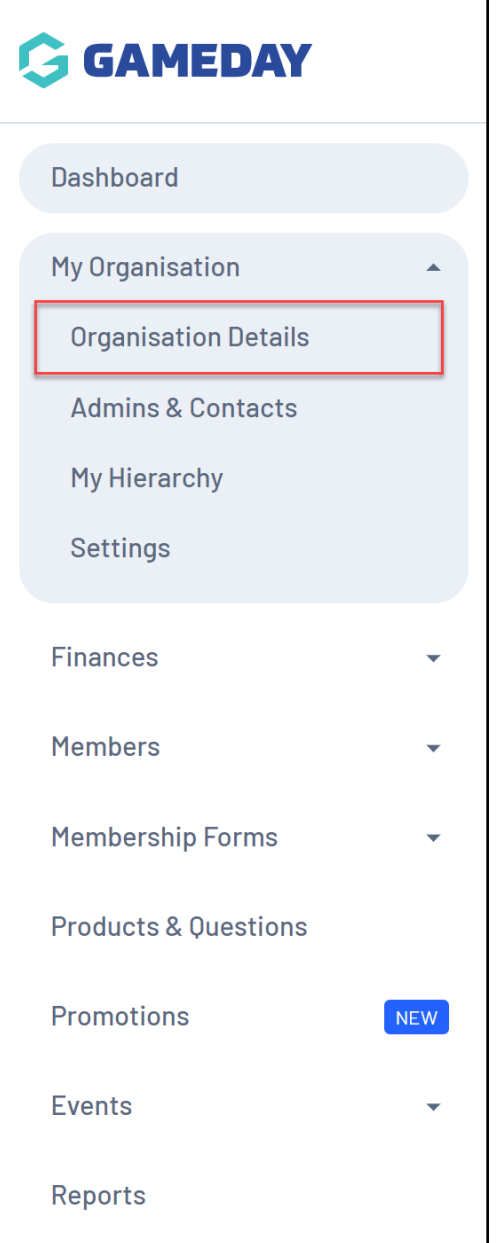

## 2. Click the **DOCUMENTS** tab.

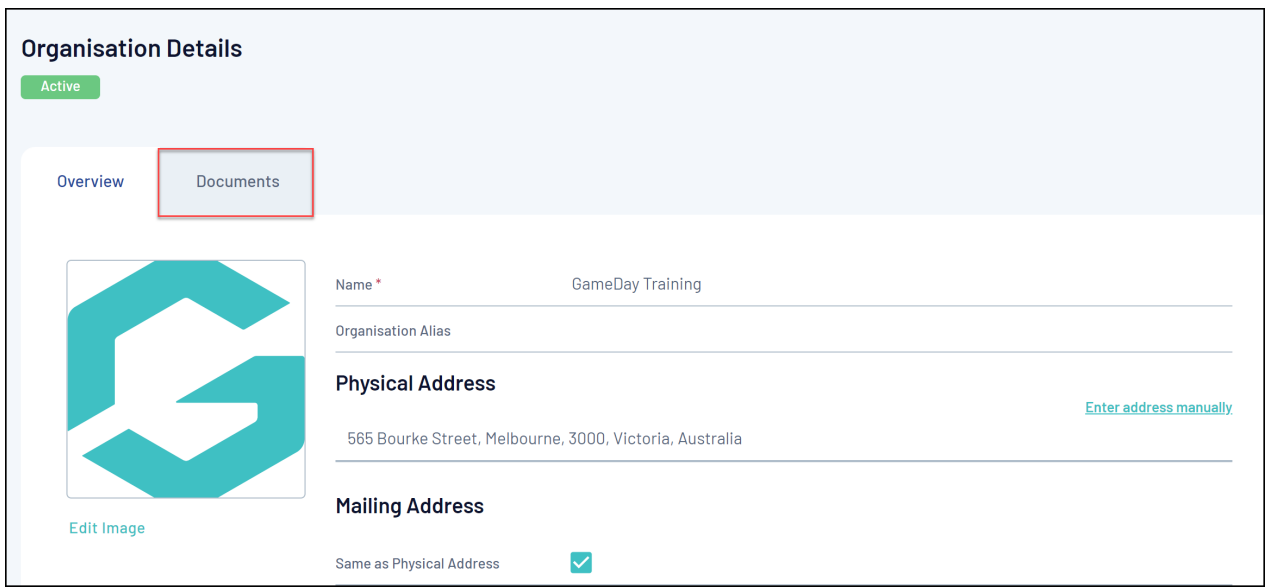

## 3. Click **ADD DOCUMENT**

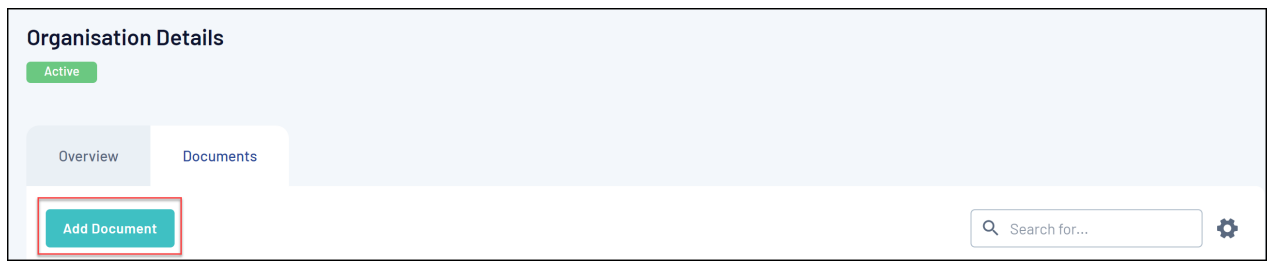

4. To select your document from your computer, click **CHOOSE A FILE**

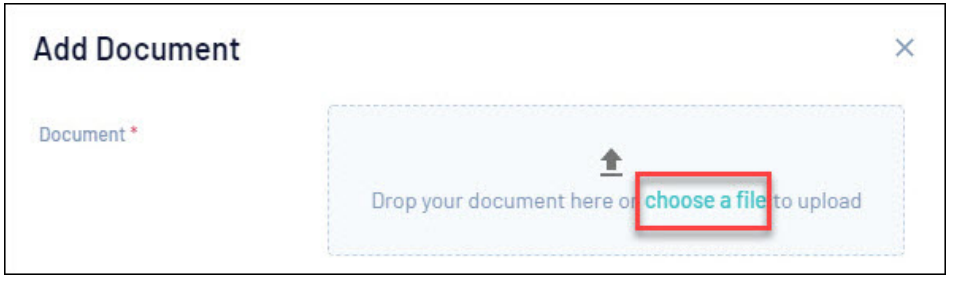

If the file size or format is not accepted, an error message will appear in red - check the file size and format and then re-upload

- 5. Once your Document is uploaded, you can enter the following additional information:
	- **Document Name**
	- **Document Description**: A description of the document which will display to other administrators in your GameDay database.
	- **Document Category**: Choose from Bank Account, Insurance, Certification,

Application or Other.

- **Viewable By**: Select whether you want the document to be viewable from only your organisation, or any organisation within the hierarchy.
- **Editable By**: Select whether you want the document to be editable from only your organisation, or any organisation within the hierarchy.

6. Click **SAVE**.

## **Related Articles**